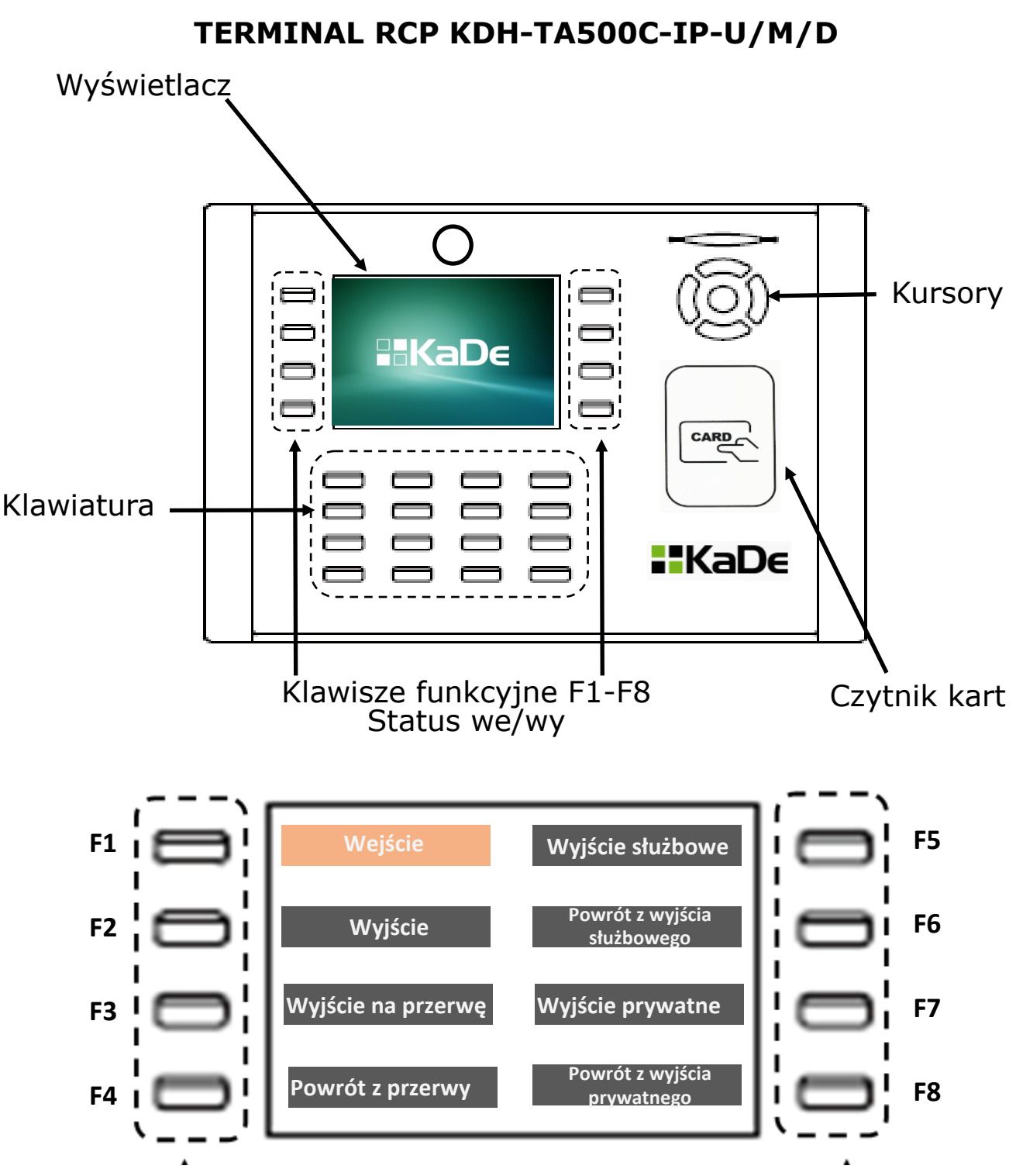

## **Procedura rejestracji we/wy na terminalu RCP**

- 1. Jeżeli na terminalu wyświetlane są opisy we/wy należy sprawdzić czy ustawiony status rejestracji jest właściwy (pole podświetlone na pomarańczowo) i odczytać kartę zbliżając ją do pola czytnika. Rejestracja potwierdzana jest komunikatem i zielonym znakiem  $\blacktriangle$  nieprawidłowa  $\blacktriangleright$
- 2. Jeżeli na terminalu wyświetlane są reklamy z logo KaDe lub ekran jest wygaszony należy nacisnąć przycisk F1, sprawdzić czy ustawiony status rejestracji jest właściwy (pole podświetlone na pomarańczowo) i odczytać kartę zbliżając ją do pola czytnika.
- 3. Aby zmienić status rejestracji we/wy należy nacisnąć znajdujący się obok opisu przycisk F1 F8.
- 4. Od godziny 7:00 podświetlone jest pole "Wejście", od 11:00 pole "Wyjście na przerwę", od 15:00 "Wyjście". Ma to na celu ułatwienie odczytu kart przez kolejne osoby. W każdej chwili można wybrać inny status rejestracji.